## **Opret nyt medlem i KlubOffice**

- Login på Kluboffice
- Vælg Klub Admin
- Vælg medlemmer

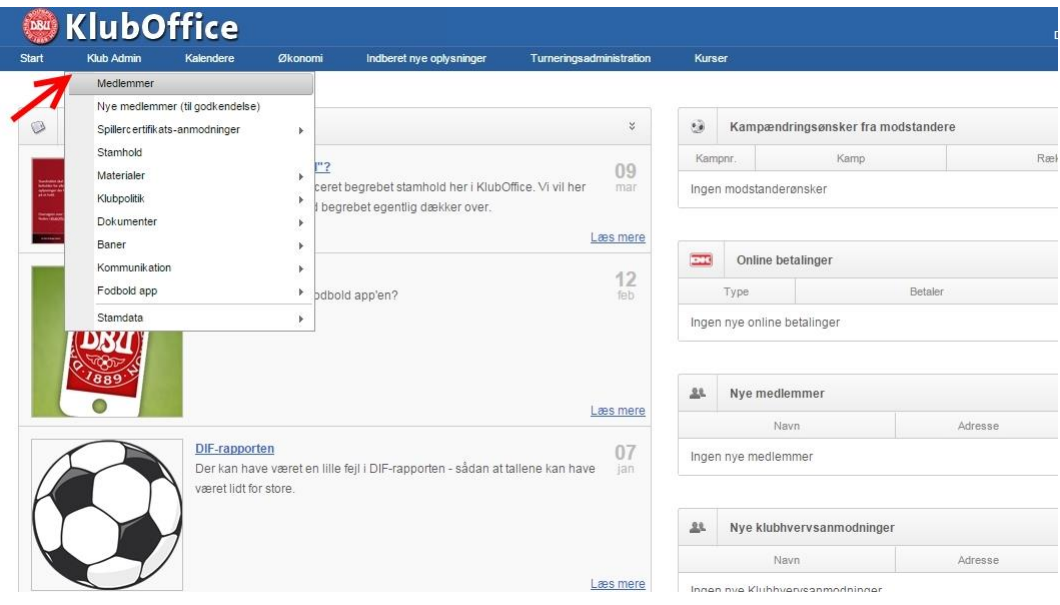

- Vælg Opret nyt medlem
- $\bullet$

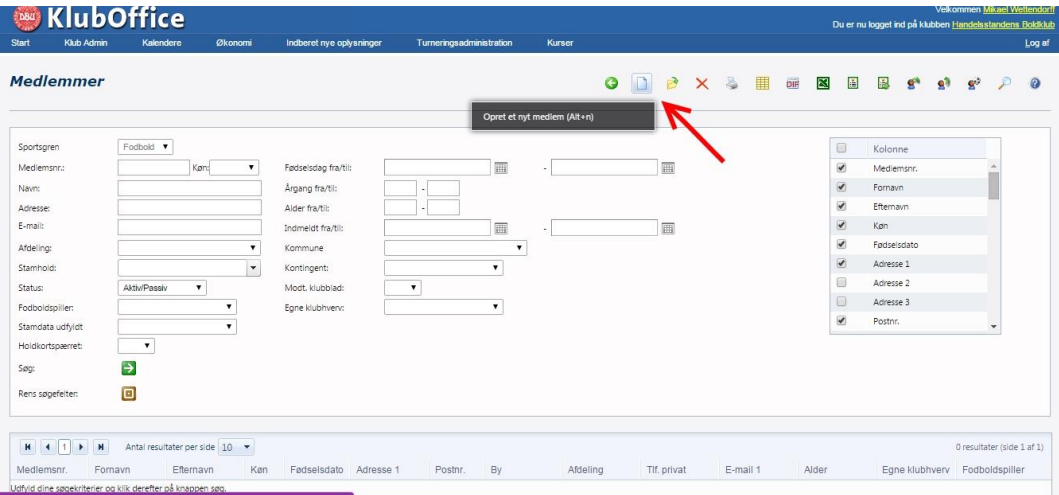

## Vælg Ja (Fodboldspiller)

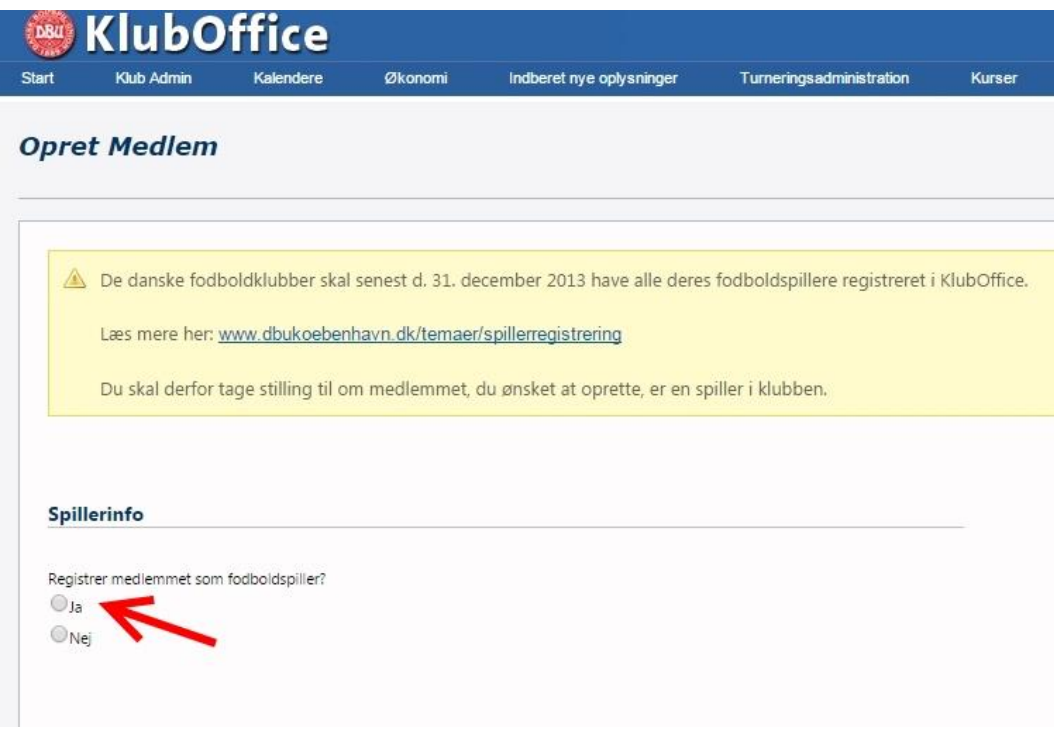

## Efter indtastning af persondata, og Gem, vælges Medlemsdata

Og der vælges afdeling og hold. (kan gøres senere)

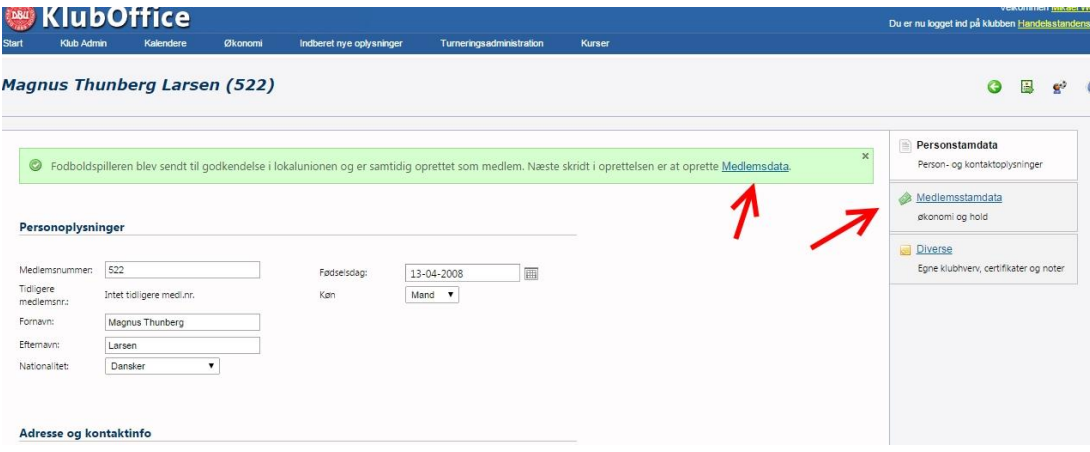